**MINISTÈRE DU PLAN, DE LA STATISTIQUE, DE L'INTEGRATION REGIONALE, DES TRANSPORTS, DE L'AVIATION CIVILE ET DE LA MARINE MARCHANDE**

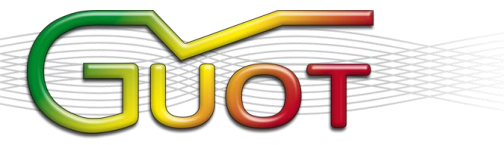

GUICHET UNIQUE DES OPÉRATIONS TRANSFRONTALIÈRES

 $+242066651904$  1153 contact@guot.org **www.guot.org | Pointe-Noire**

#### **RÉPUBLIQUE DU CONGO** *Unité \* Travail \* Progrès*

# *GESTION ELECTRONIQUE DU*

## *CERTIFICAT D'ORIGINE (GECO)*

**Manuel de l'utilisateur**

## Table de matières

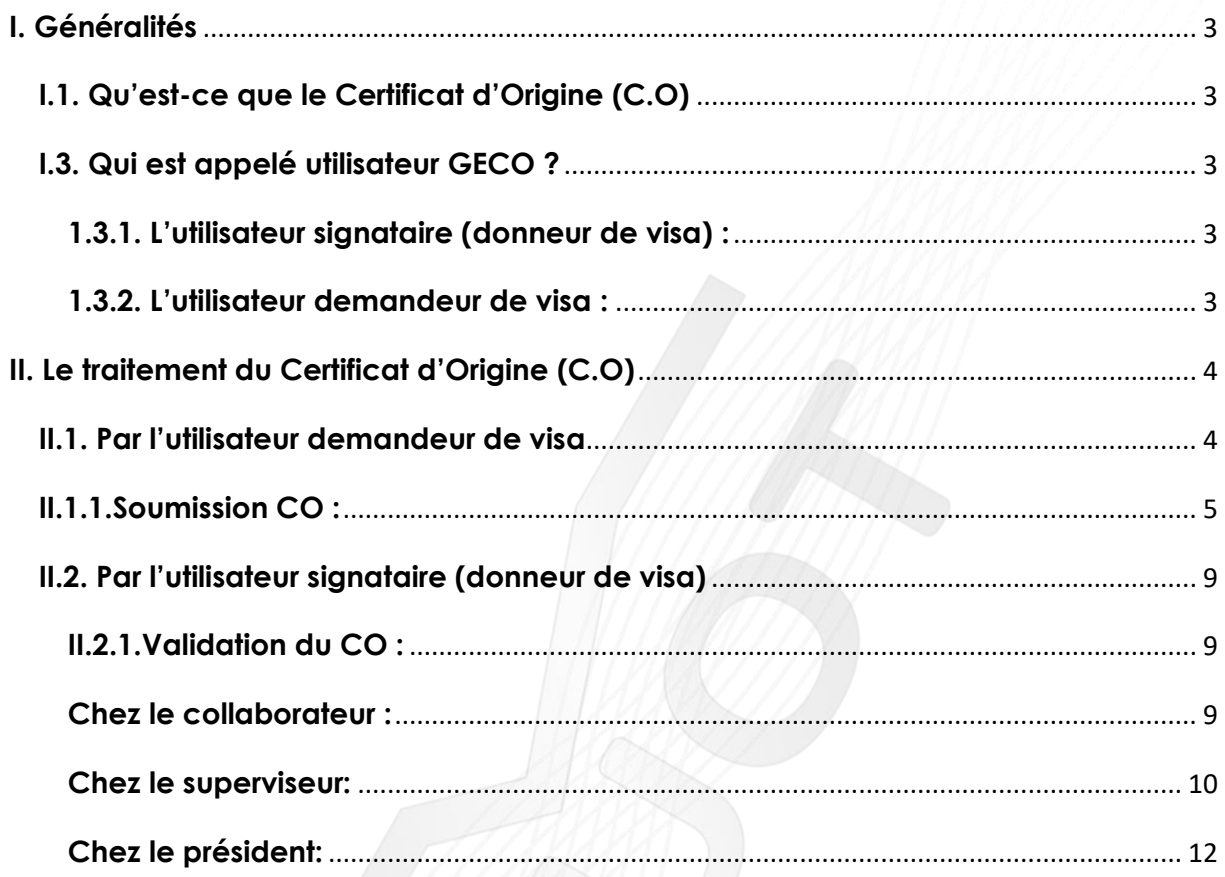

### <span id="page-2-0"></span>**I. Généralités**

#### <span id="page-2-1"></span>**I.1. Qu'est-ce que le Certificat d'Origine (C.O)**

Le C.O est un document douanier qui certifie l'origine d'une marchandise, plus précisément, son pays de fabrication. Il est émis et authentifié par les Chambres de Commerce et d'Industrie, ces dernières vérifient les informations remplies et imposent un visa de conformité.

#### **I.2. Qu'est-ce que GECO**

GECO, plateforme de Gestion Electronique du Certificat d'Origine permettant la soumission et la validation des certificats d'origine en ligne, afin de déclencher la procédure d'exportation.

GECO est un outil numérique qui permet à l'utilisateur un traitement dématérialisé et rapide des Certificats d'Origine, et permet une forte réduction des coûts et délais de traitements des C.O

#### <span id="page-2-2"></span>**I.3. Qui est appelé utilisateur GECO ?**

On entend par utilisateur toute personne ayant l'accès à la plateforme GECO pour effectuer une action en rapport avec le certificat d'origine. Nous comptons deux catégories d'utilisateurs : **l'utilisateur signataire** et **l'utilisateur demandeur de visa.**

#### <span id="page-2-3"></span>**1.3.1. L'utilisateur signataire (donneur de visa) :**

Il représente une autorité, un ministère technique et apporte son avis sur une demande de visa dans GECO. Il a la compétence technique et juridique d'accorder son visa ou de refuser d'accorder son visa s'il croit ou a des raisons de croire que la demande présente des inconformités ou des irrégularités.

#### <span id="page-2-4"></span>**1.3.2. L'utilisateur demandeur de visa :**

Il s'agit d'un exportateur ou un transitaire mandaté qui soumet dans GECO une demande de certificat d'origine. L'utilisateur demandeur sollicite donc en ligne l'obtention d'un certificat d'origine afin de réaliser une exportation.

### <span id="page-3-0"></span>**II. Le traitement du Certificat d'Origine (C.O)**

#### <span id="page-3-1"></span>**II.1. Par l'utilisateur demandeur de visa**

L'exportateur ou transitaire mandaté se connecte à GECO via l'adresse internet [www.geco.guot.cg](http://www.geco.guot.cg/) , la page suivante s'affichera :

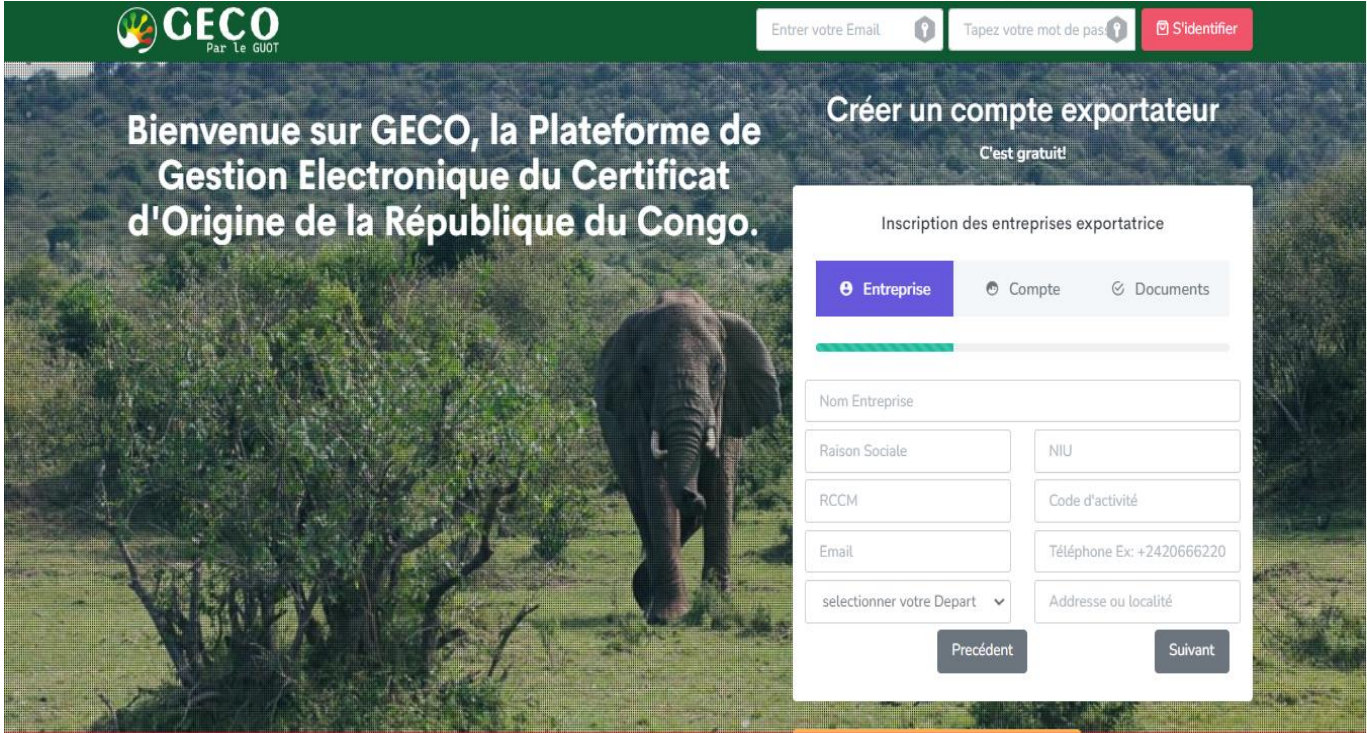

#### ❖ **En cas de première utilisation :**

En cas de première utilisation il est impératif de s'inscrire en remplissant le formulaire dans le cadran :

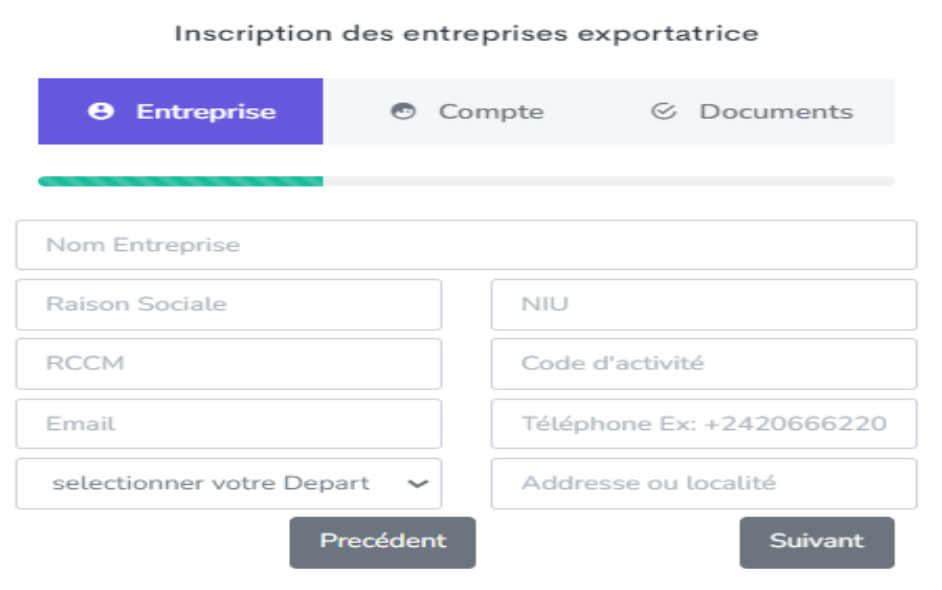

Une fois le compte créé, l'utilisateur demandeur de visa s'identifie pour avoir accès à son compte en entrant l'adresse mail renseignée pendant l'inscription ainsi que son mot de passe puis clique sur « s'identifier »

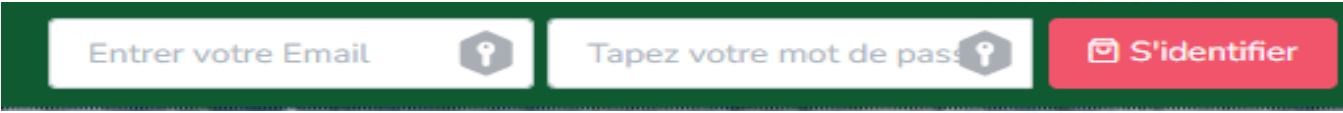

#### <span id="page-4-0"></span>**II.1.1.Soumission CO :**

Une fois connecté à son compte, l'utilisateur demandeur de visa a un aperçu général de ses opérations qui se présente comme suit :

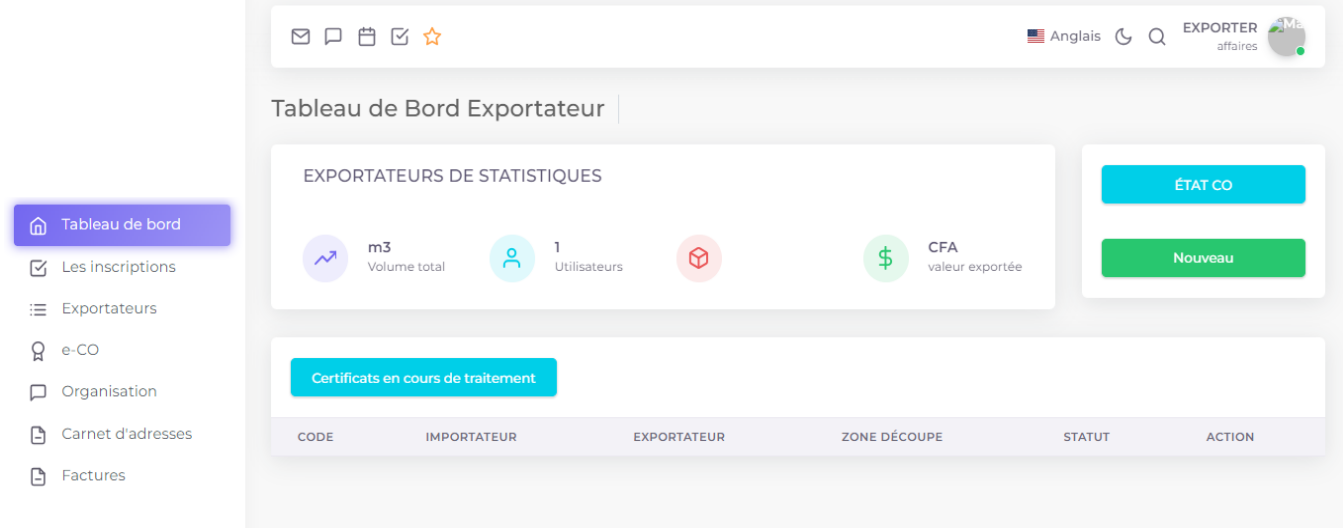

A ce niveau, pour faire une nouvelle demande de CO, cliquer sur nouveau

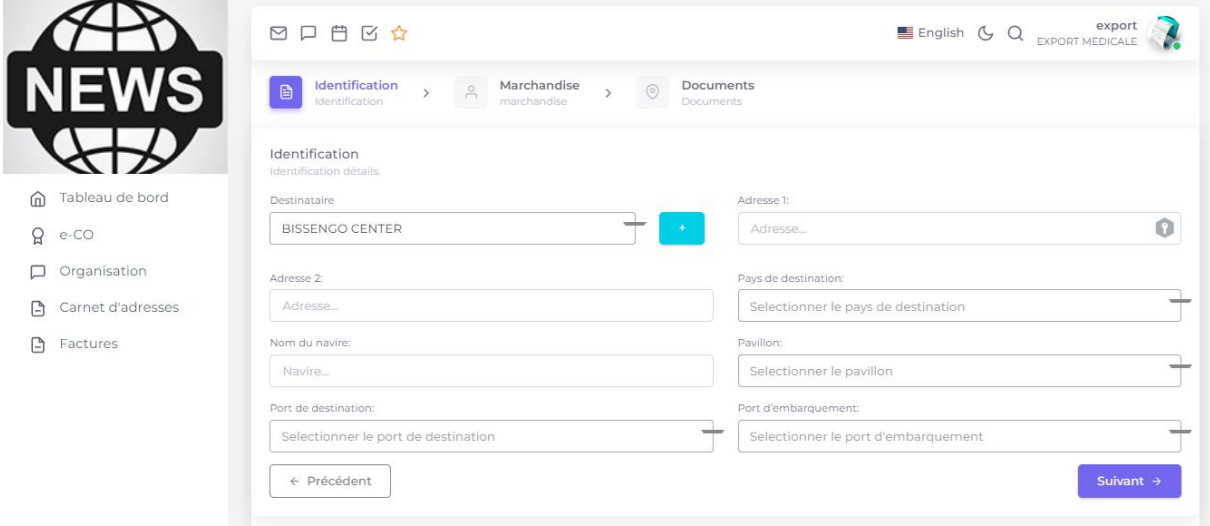

Ensuite remplir tous les champs et cliquer sur « suivant » à chaque fois pour avancer.

Ici, vous devez joindre le ou les documents exigés, puis cliquer sur enregistrer.

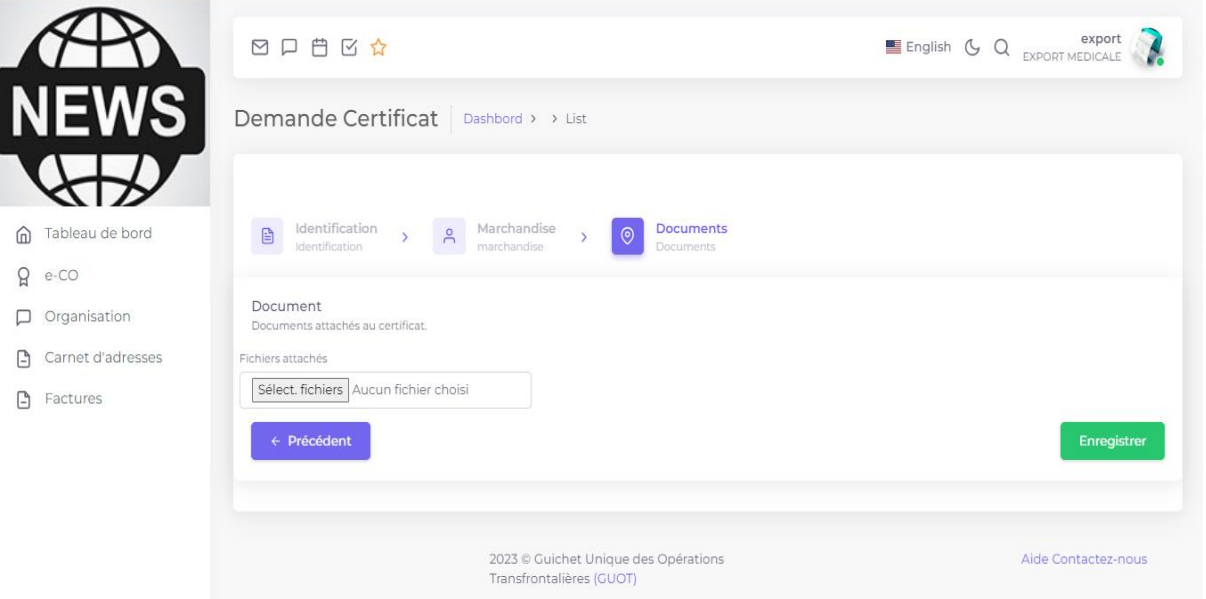

Après avoir cliqué sur enregistré, un message de confirmation s'affiche.

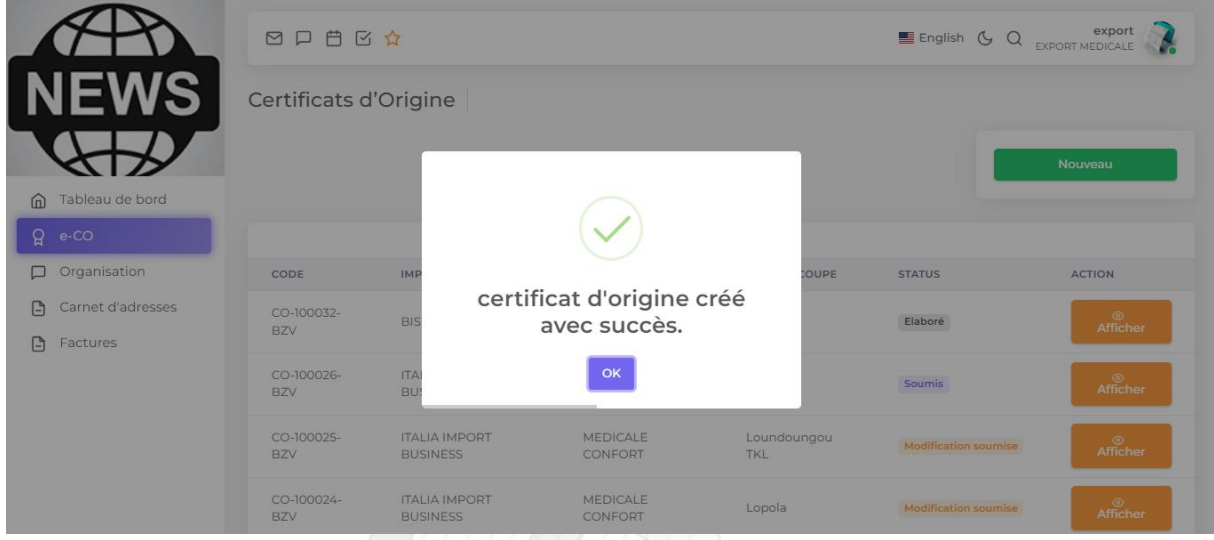

Ensuite vous revenez sur la visualisation de départ, l'aperçu sur l'ensemble des travaux. Votre C.O. apparait en tête de liste avec le statut « élaboré ». Vous devez donc cliquer sur « afficher »

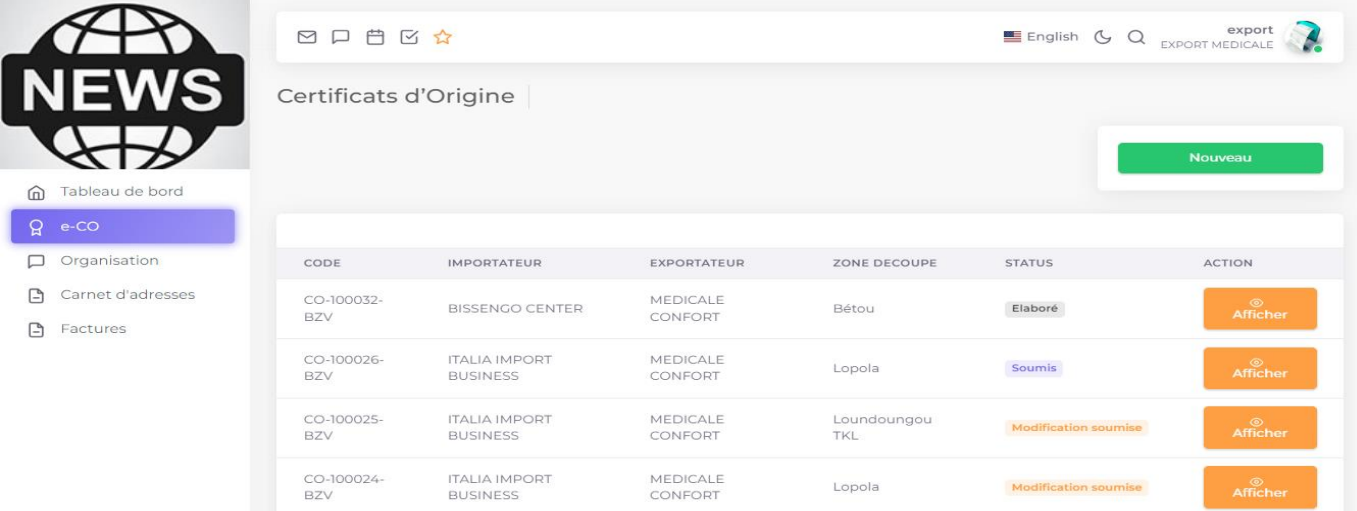

En cliquant sur « afficher », vous affichez votre dossier afin de vérifier toutes les informations saisies. A ce moment vous avez le choix entre « soumettre » et « modifier »

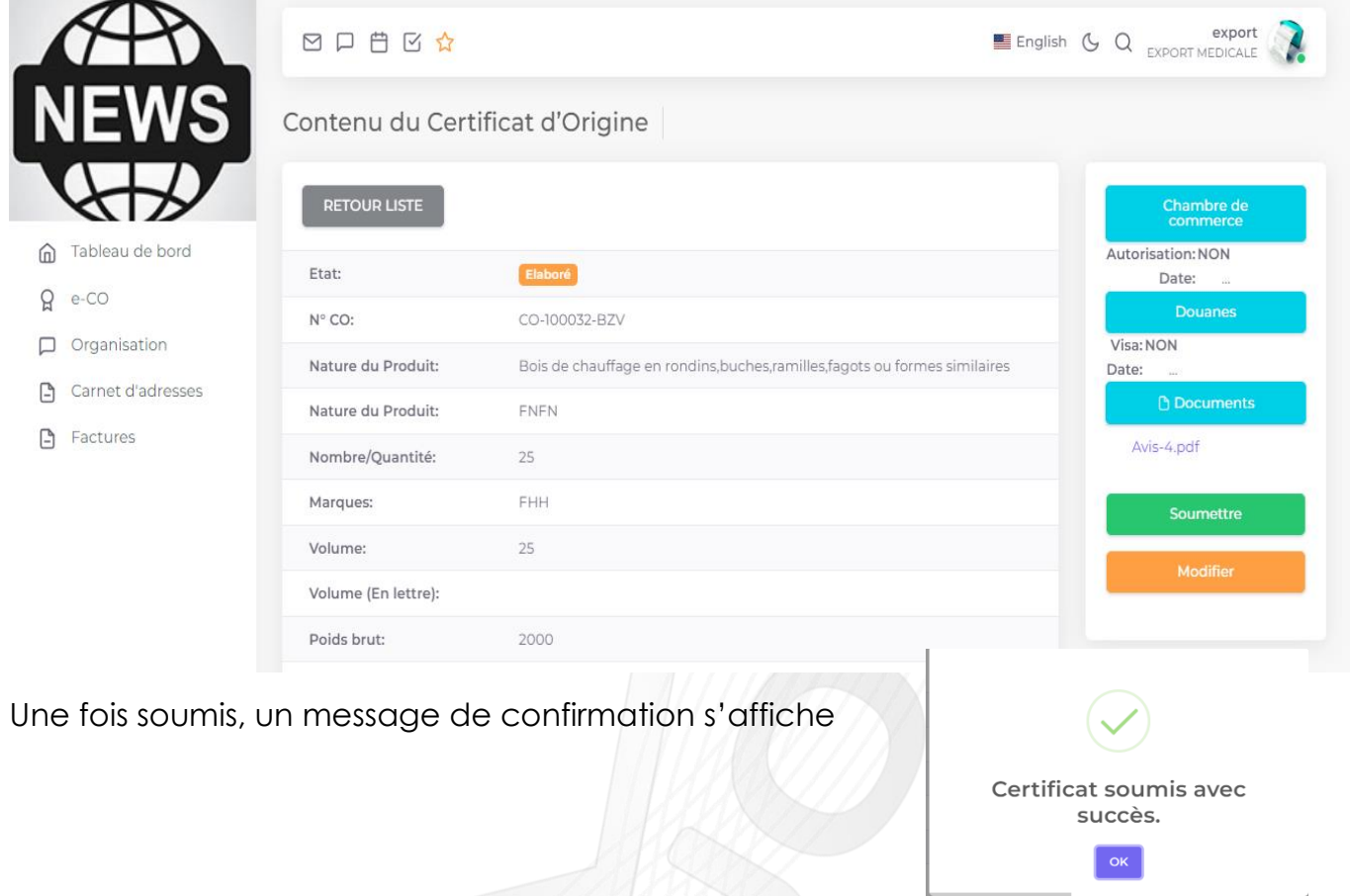

Votre C.O prend le statut « soumis », il est donc en attente de validation par votre chambre de commerce.

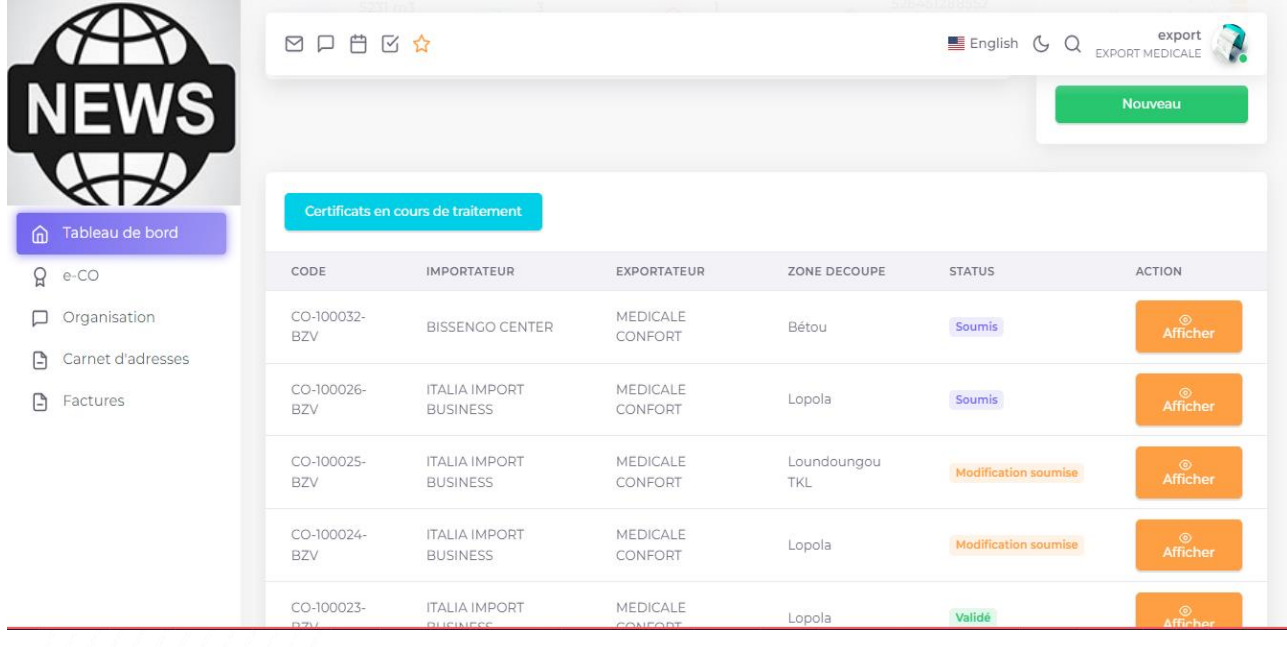

Il attend la réaction de la chambre de commerce, si le CO est validé il apparait avec la mention « validé »

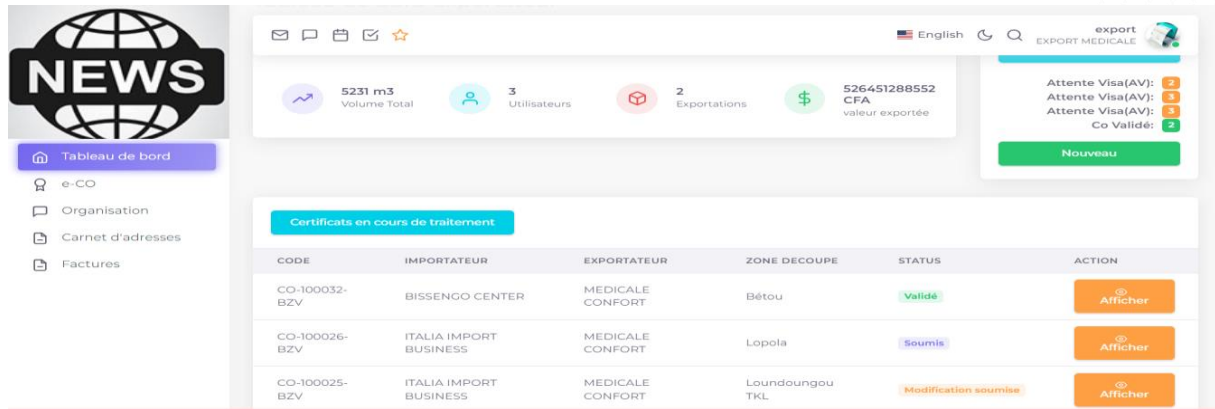

Il doit ensuite l'afficher pour pouvoir l'imprimer

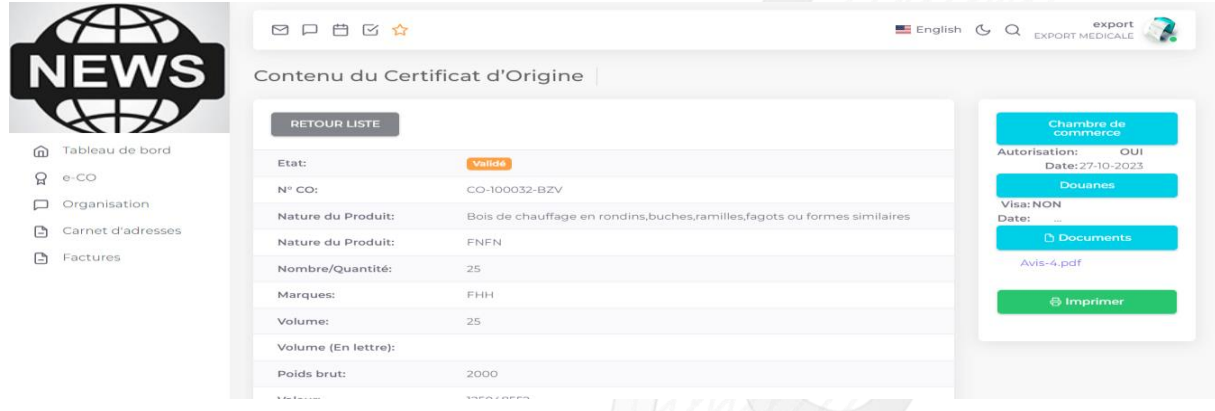

#### Il peut tranquillement imprimer son C.O

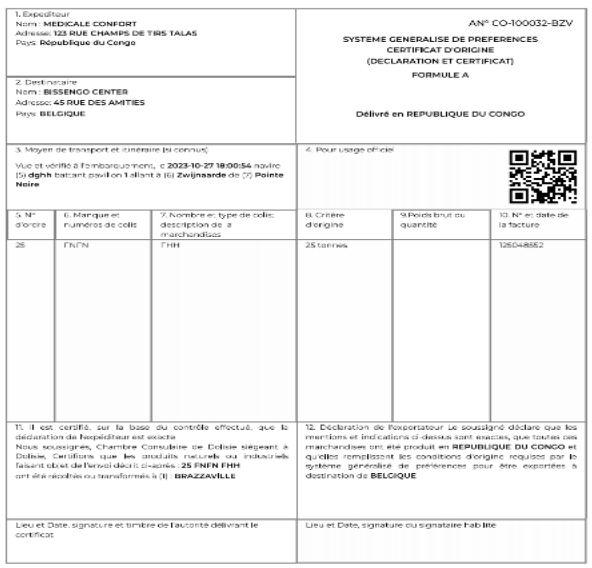

ter (I) lieu de production (2) Préfecture ou sous-préfecture (3) Signetu<br>mitarquement (8) signataire de l'agent de Douane (9) pays de transit

#### <span id="page-8-0"></span>**II.2. Par l'utilisateur signataire (donneur de visa)**

Ce dernier se connecte à son compte à l'aide de son adresse mail et mot de passe

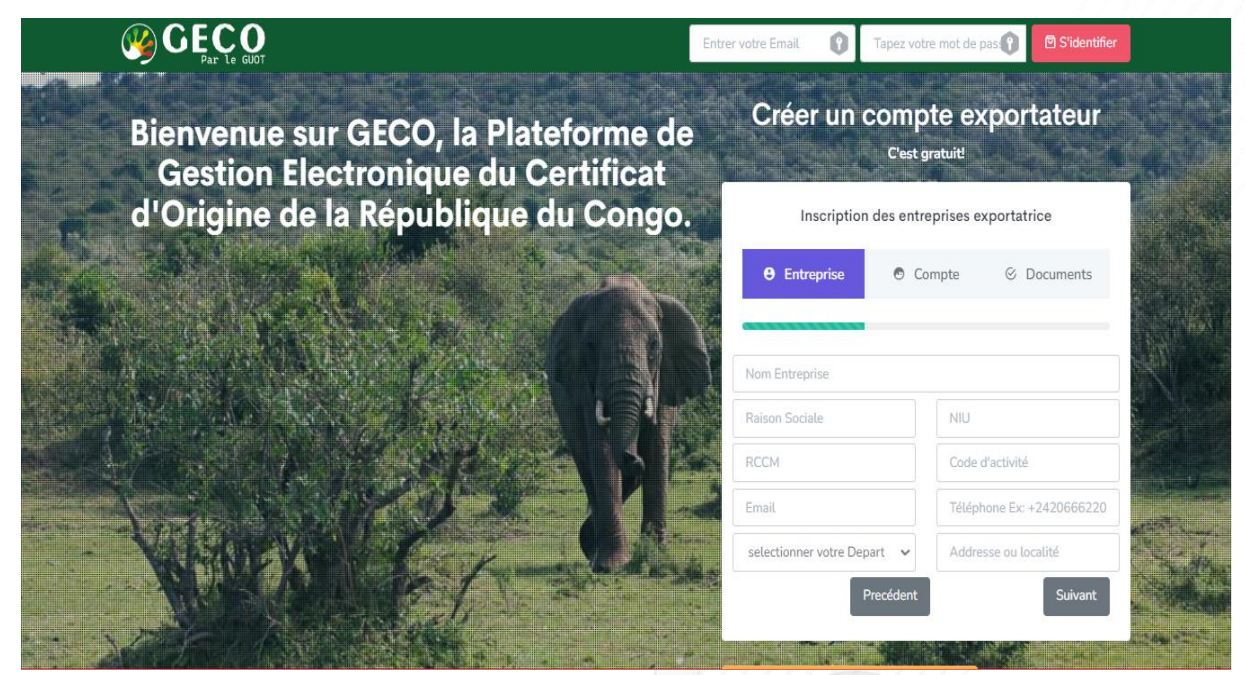

#### <span id="page-8-1"></span>**II.2.1.Validation du CO :**

Une fois soumis, le C.O suit un canevas de validation en trois étapes:

- Le C.O arrive auprès de la chambre de commerce par le compte du **COLLABORATEUR (TRESORIER)**, qui doit confirmer le paiement du C.O avant tout traitement;

- Le C.O est ensuite orienté vers le **SUPERVISEUR** qui joue le rôle de chargé de métier et qui doit par conséquent approuver ou rejeter le dossier après son évaluation;

- Pour terminer, le **PRESIDENT** qui intervient au bout de la chaine pour valider ou refuser le dossier.

#### <span id="page-8-2"></span>**Chez le collaborateur :**

Il voit le CO et clique sur « affiché »

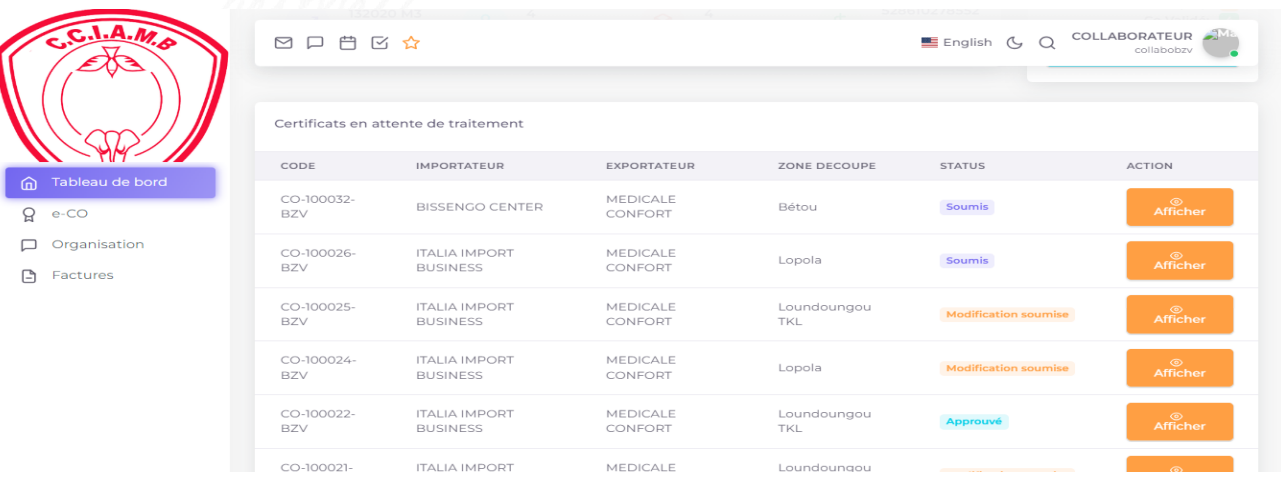

Ensuite, il clique sur « paiement confirmé » s'il a reçu au préalable le paiement de l'exportateur.

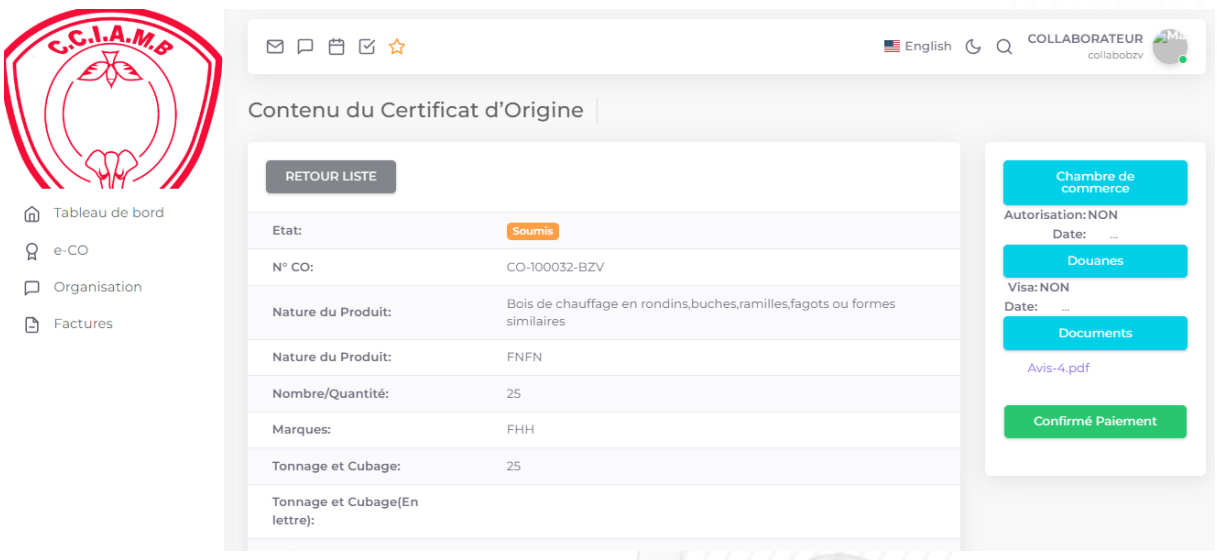

Un message flash apparait, puis confirmer. Vous verrez le message de confirmation.

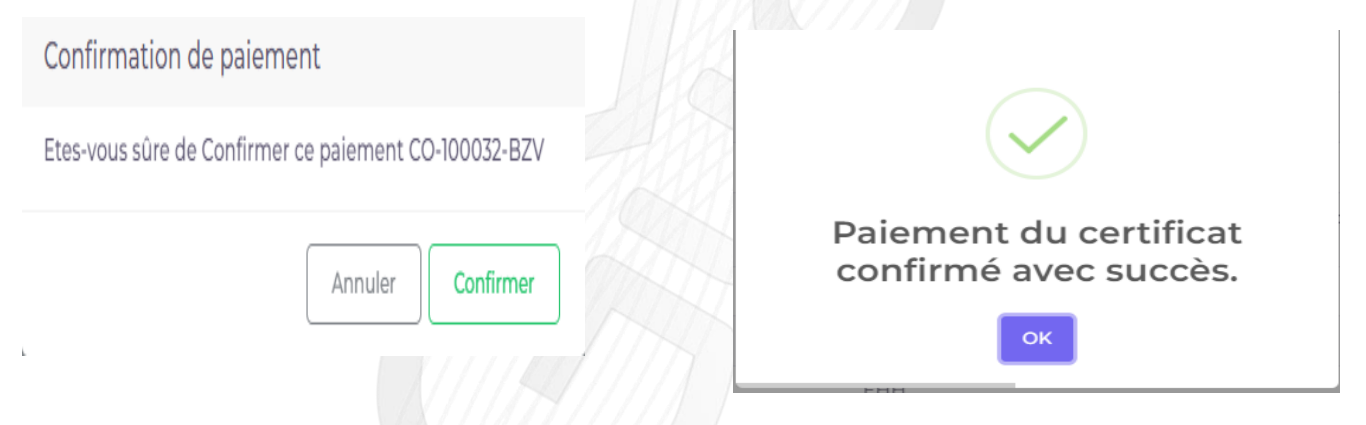

#### <span id="page-9-0"></span>**Chez le superviseur:**

Il voit à son tour le CO avec la mention « payé », puis clique sur « afficher »

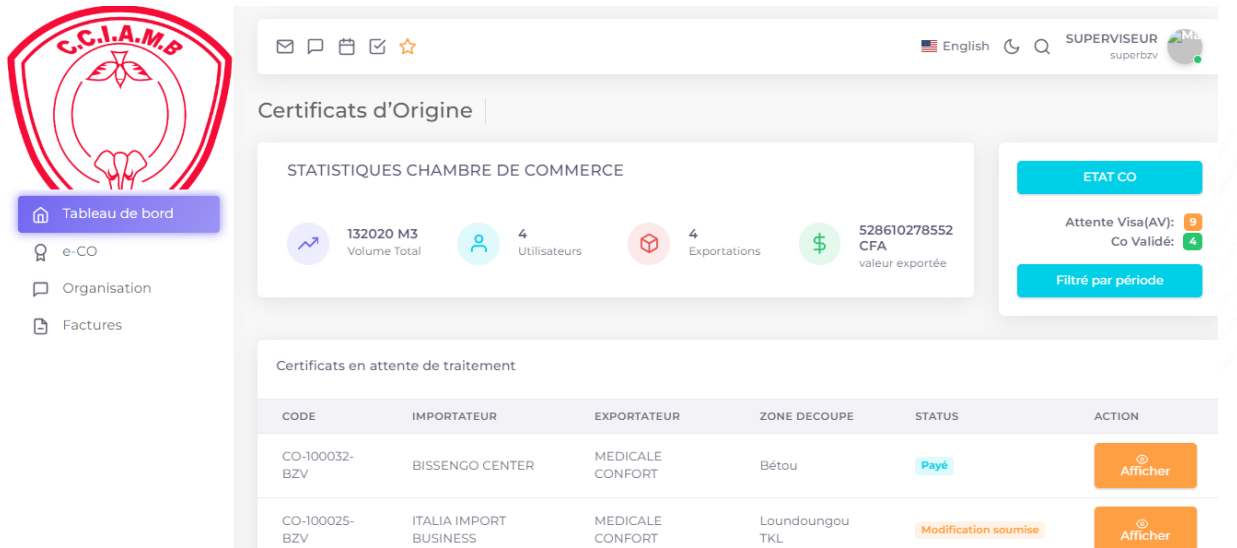

Il contrôle les informations puis clique sur « approuver » ou « rejeter »

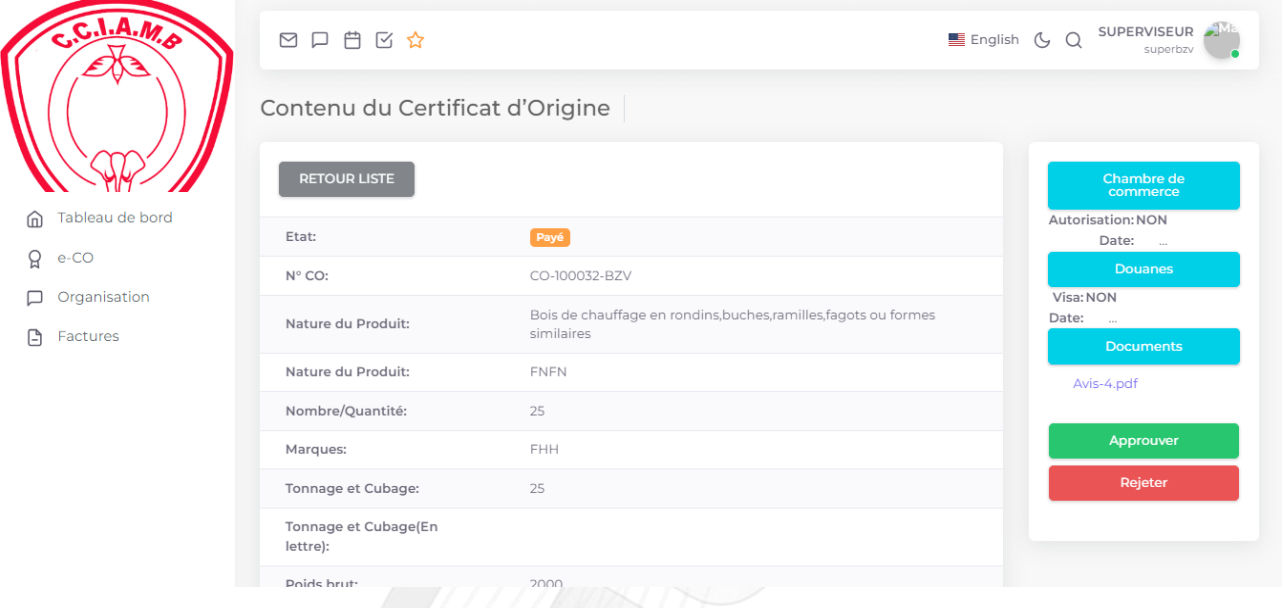

Un message de demande de confirmation apparait, une fois confirmé, une notification apparait.

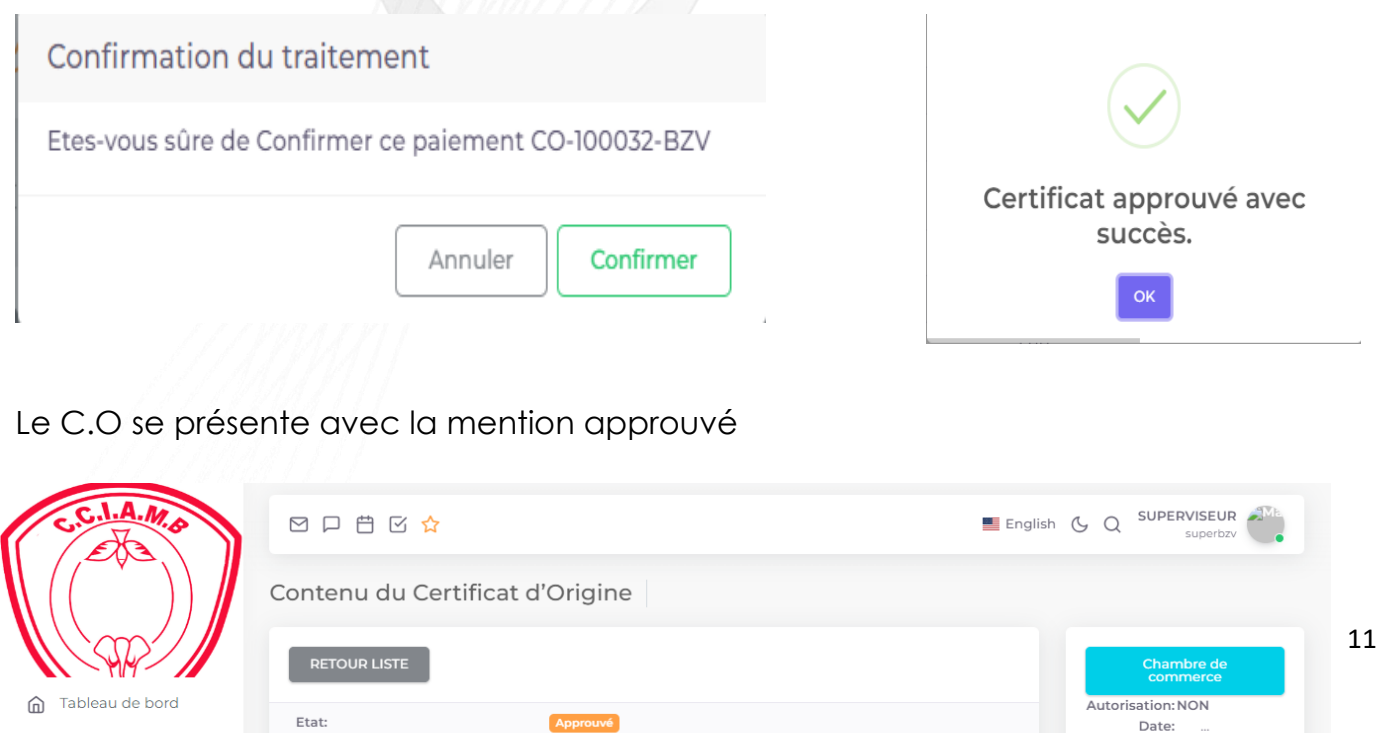

 $Q$  e-CO

#### <span id="page-11-0"></span>**Chez le président:**

Le dossier apparait avec le statut « approuvé »

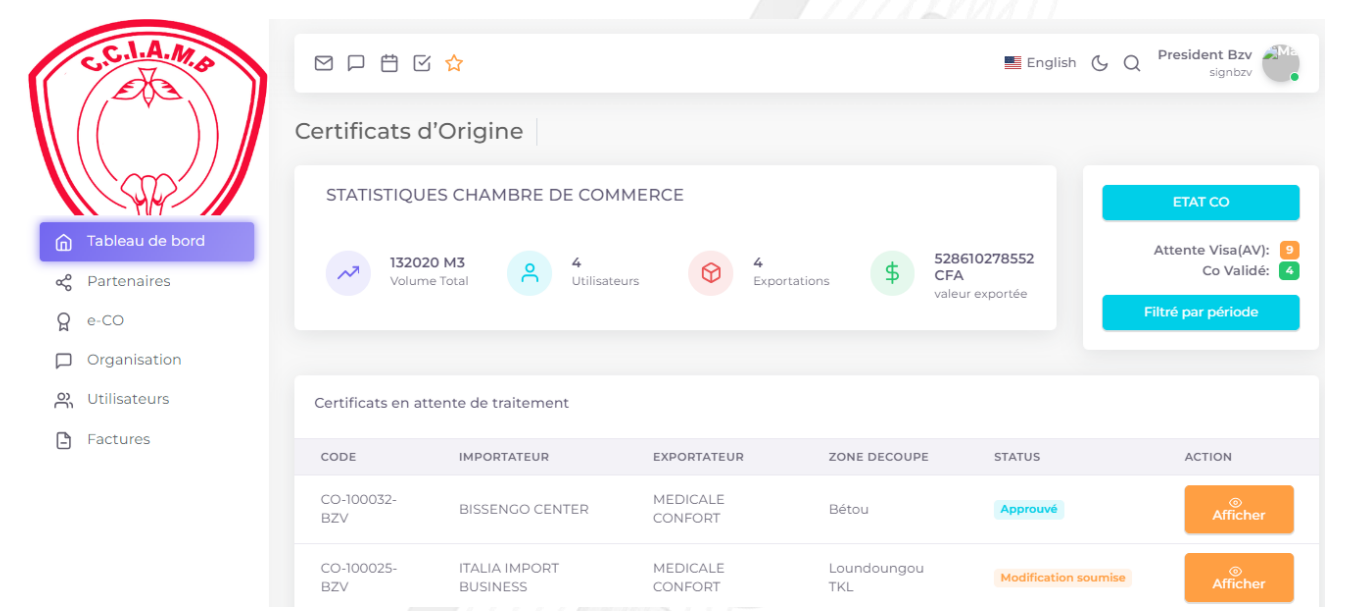

#### Il l'affiche, le contrôle puis donne son avis

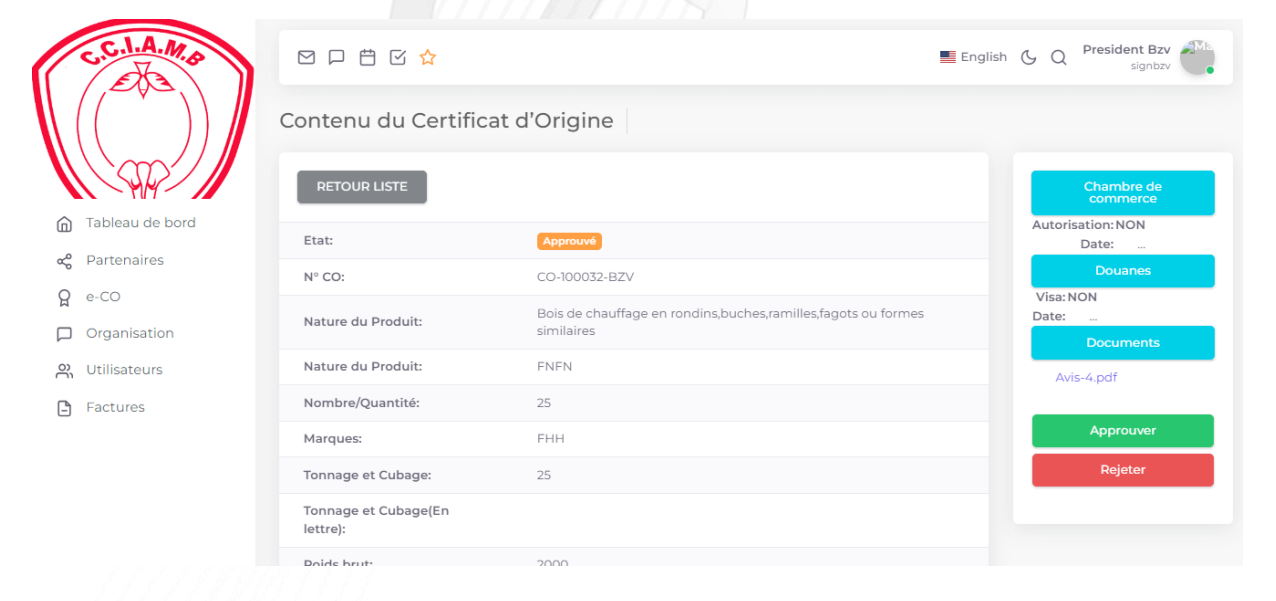

#### Il clique sur « approuver » puis confirme

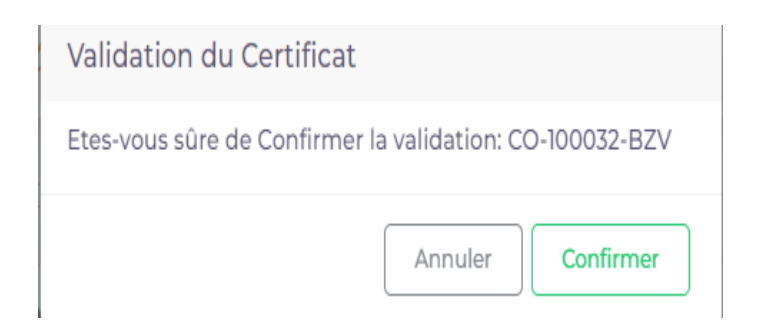

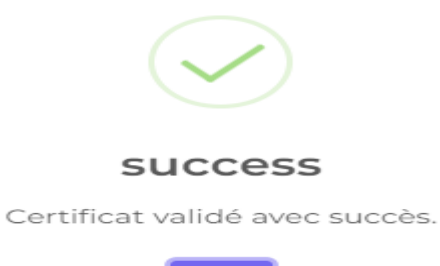

OK

Le C.O est maintenant exploitable

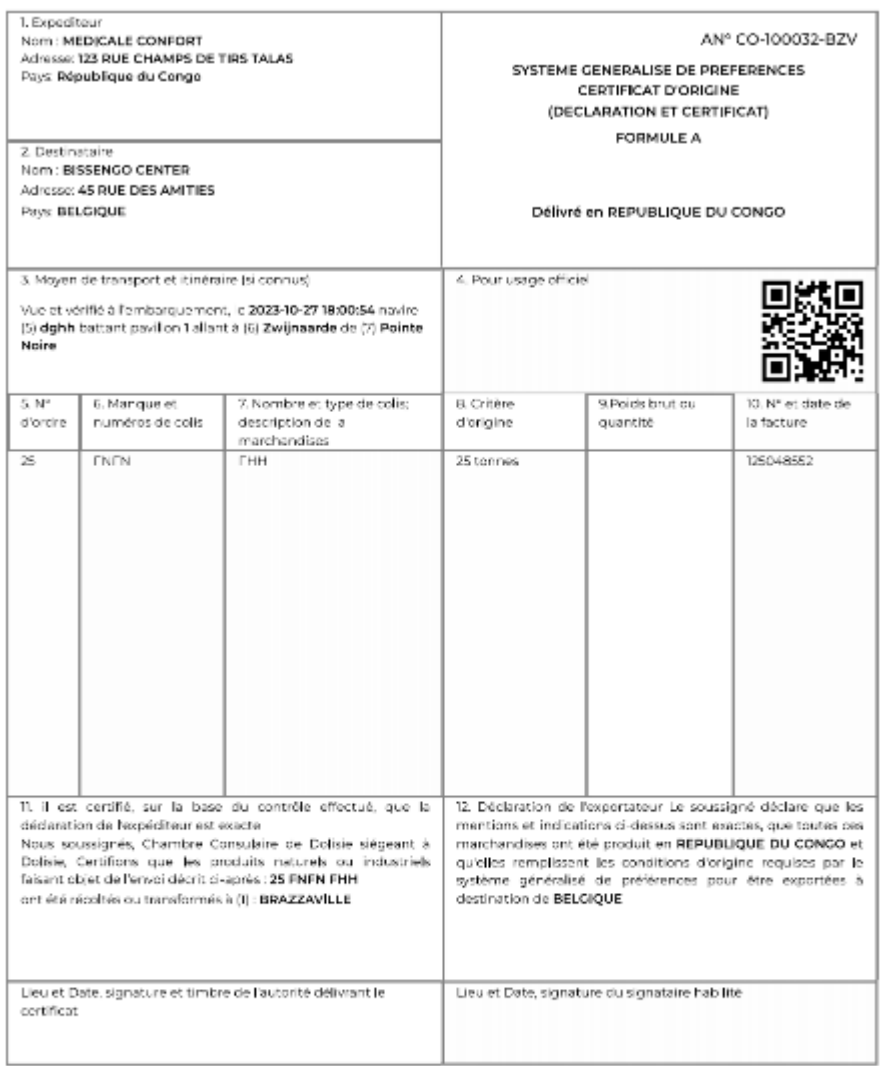

Nate: (I) heu de production (2) Préfecture ou sous-préfecture (3) Signature (4) Date (5) Nom du navire (6) port de destination (7) port<br>d'embarquement (8) signataire de l'agent de Douane (9) pays de transit.